#### TECHNICAL SPECIFICATION

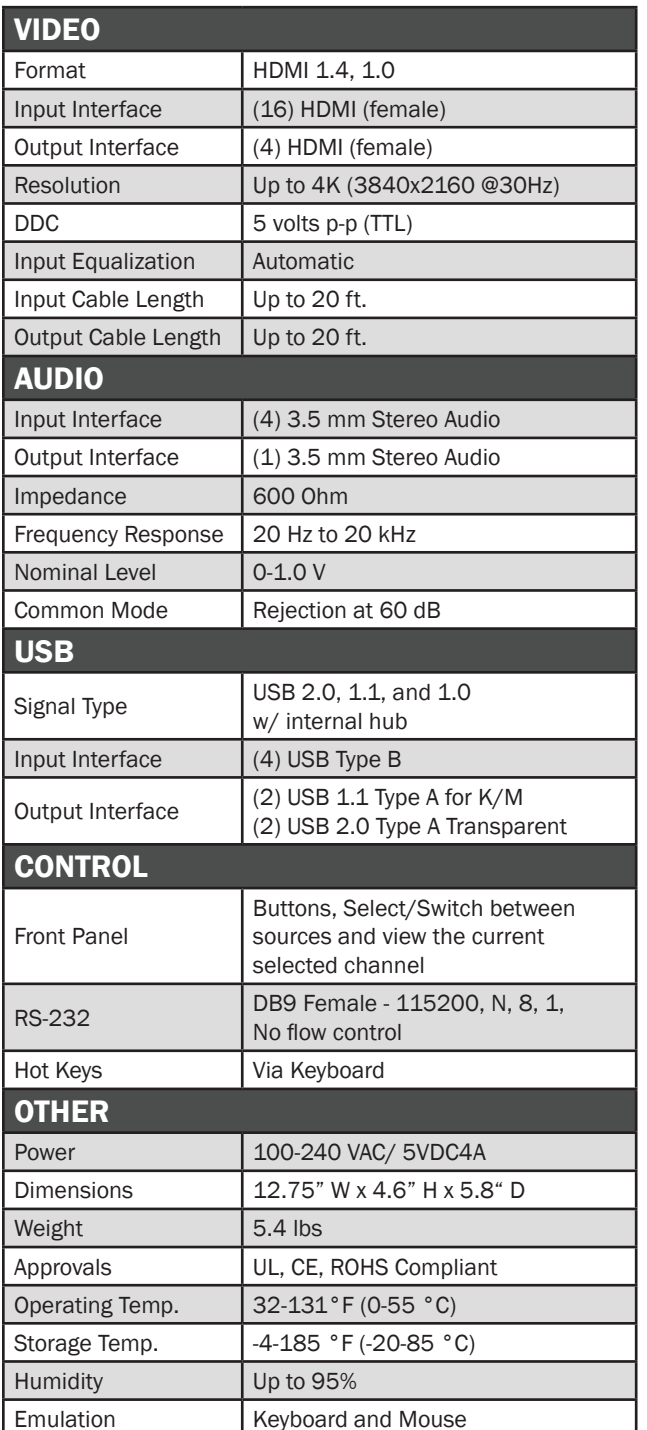

## WHAT'S IN THE BOX

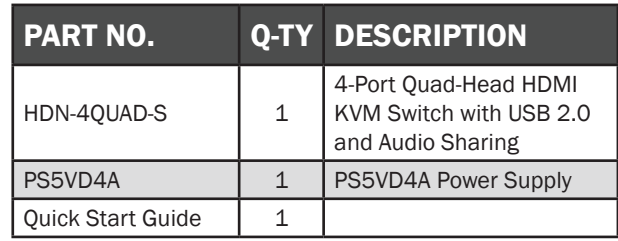

# **NOTICE**

The information contained in this document is subject to change without notice. SmartAVI makes no warranty of any kind with regard to this material, including but not limited to, implied warranties of merchantability and fitness for particular purpose. SmartAVI will not be liable for errors contained herein or for incidental or consequential damages in connection with the furnishing, performance or use of this material.

No part of this document may be photocopied, reproduced, or translated into another language without prior written consent from SmartAVI Technologies, Inc.

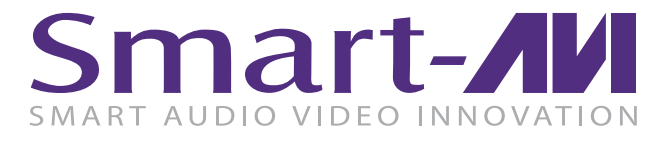

# HDN-4QUAD

# 4-Port Quad HDMI KVM Switch with USB 2.0 and Audio Sharing

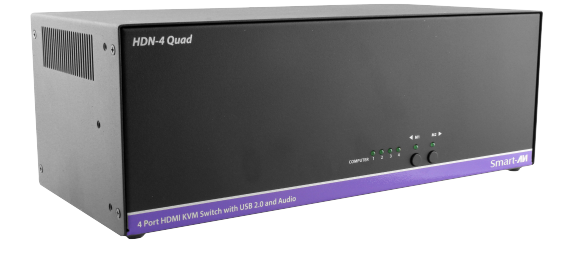

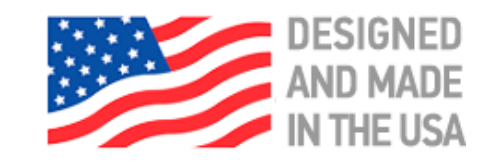

ACCESS AND CONTROL UP TO 4 COMPUTERS FROM A SINGLE WORKSTATION

# 800.AVI.2131, 702.800.0005

2455 W Cheyenne Ave, Suite 112 North Las Vegas, NV 89032

# Quick Start Guide

# **SmartAVI.com**

There are three ways to control the HDN-4QUAD: Keyboard HotKeys, RS-232 Serial Commands, and Front Panel Buttons.

The settings for the serial connection are as follows: Baud rate: 115200; Data Bits: 8; Parity: None; Stop Bits: 1; Flow Control: None.

The following commands can be used:

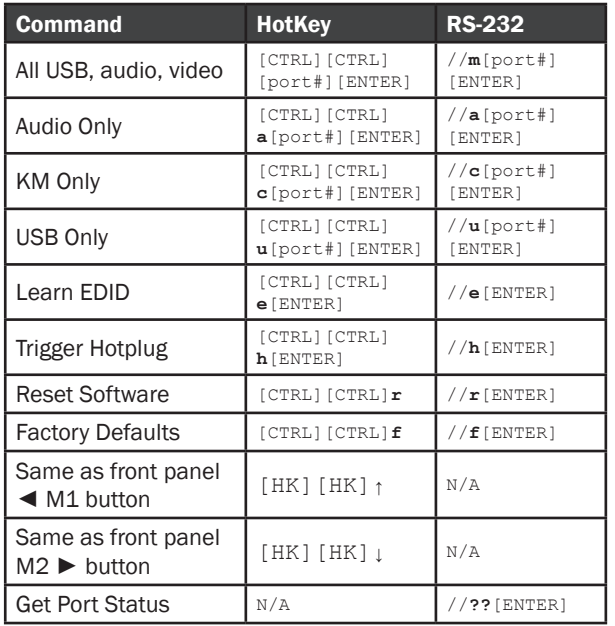

### CUSTOM HOTKEY TRIGGERS

Users are able to customize the keys that trigger Hotkeys. The following keys are allowed:

CTRL (Left / Right), ALT, SHIFT (Left / Right), Caps Lock, Scroll Lock, F1-F12

Change HK Trigger  $HK + HK + X + desired hotkey$ 

View Current HK Trigger Use the RS-232 command: //?? [ENTER]

Reset HK Trigger Run "Factory Defaults" command.

Default HotKey Trigger CTRL (Left)

### SYSTEM CONTROL **HARDWARE INSTALLATION**

- 1. Ensure that power is disconnected from the HDN-4 Quad.
- 2. Connect the HDMI cables, and USB cables (male-A to male-B) from the computers to the respective ports on the HDN-4 Quad.
- 3. Optionally connect Audio cables from the computers to the respective ports on the HDN-4 Quad.
- 4. Optionally connect RS-232 for control functions.
- 5. Connect a USB keyboard and USB mouse to the two USB ports marked for keyboard & mouse on the HDN-4 Quad.
- 6. Optionally connect up to 2 USB 2.0 devices to the HDN-4 Quad.
- 7. Optionally Connect speakers to the Audio Out port on the HDN-4 Quad.
- 8. Connect the displays to the HDMI Output ports on the HDN-4 Quad.
- 9. Power on the HDN-4 Quad.

Note: The two USB ports on the right are dedicated for keyboard and mouse emulation only. The two on the left are for other USB peripherals (flash drives, printers, etc.)

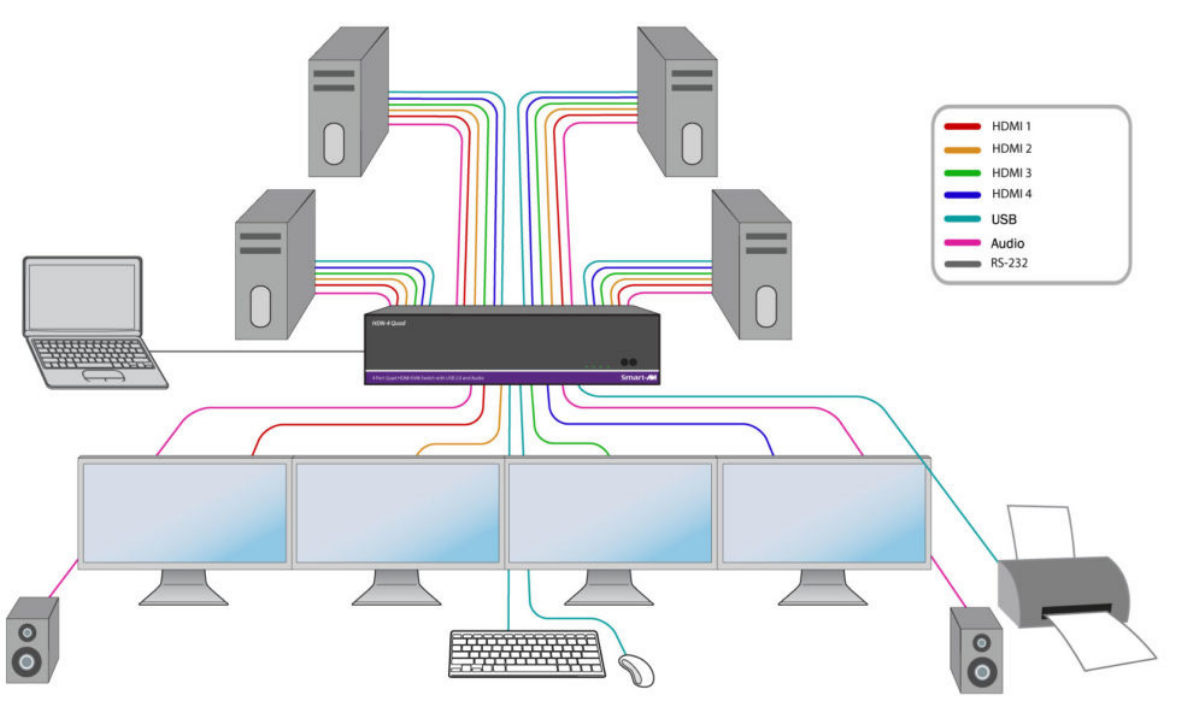

#### HDN-4QUAD FRONT HDN-4QUAD BACK

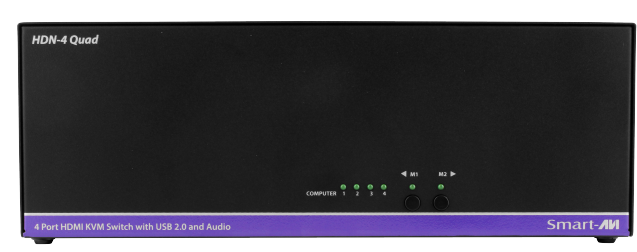

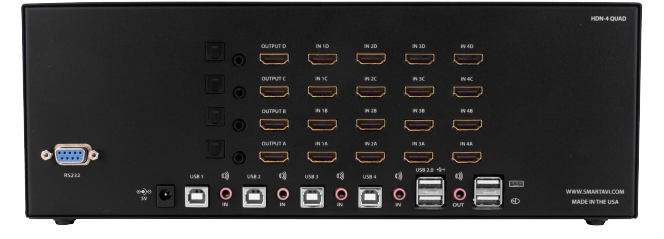